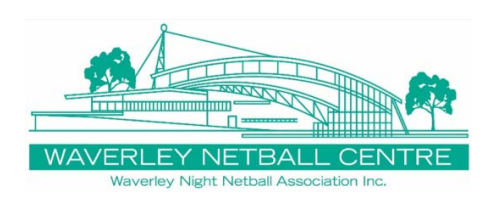

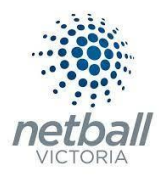

## **LIVE SCORING AT WAVERLEY NIGHT NETBALL**

Each court has a designated device. Each device will show games on that court only.

Scorer clicks the 'Scorecard' for their game.

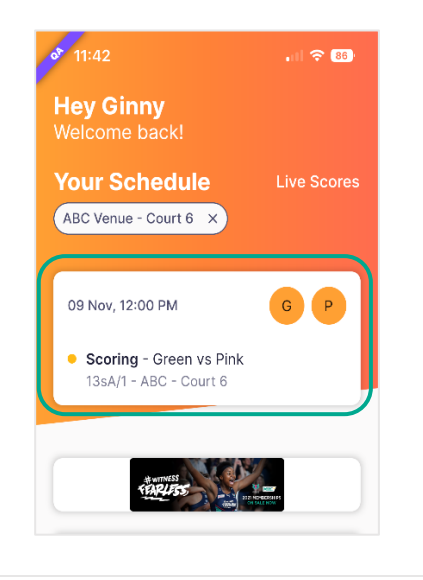

Games automatically start at the schedule time.

Select the first named team from the popup as taking the first centre pass. Click Player Attendance to mark players playing the game. Notice the timer – this game begins in 17:23, the timer continues to countdown until scheduled game time.

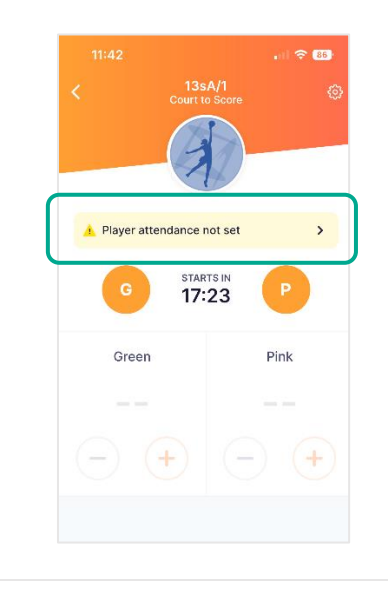

When a goal is scored select '+'. A score can be removed by selecting '-'.

Notice the little hand indicating the centre pass.

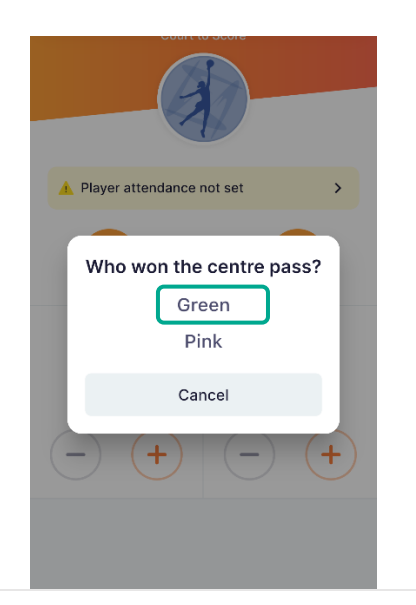

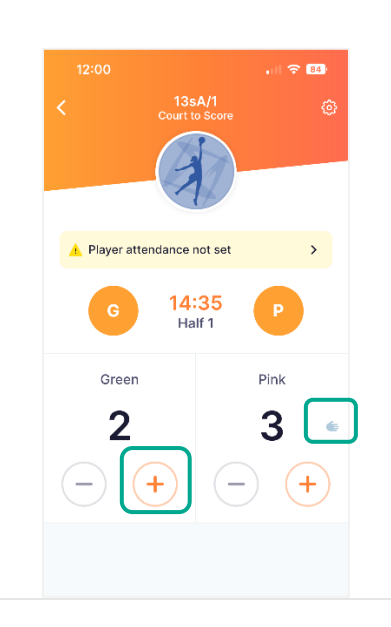

Player Attendance - Select players playing the game. This information will be used for player qualifications for finals. Select Add Player to add a fill-in (must have current registration or Single Game Voucher).

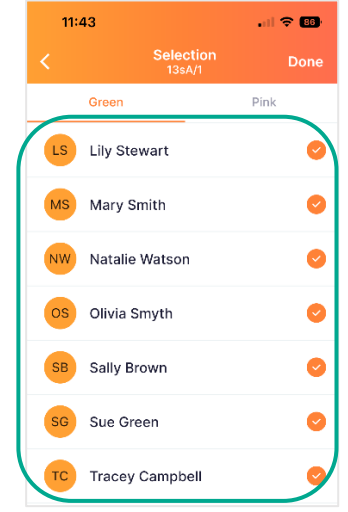

At the end of each quarter, a popup appears to confirm scores. Check in with other team

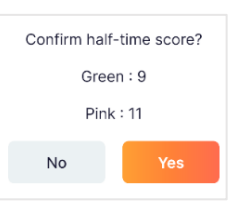

scorer – if an adjustment is required click *No,* add or minus the score as required, then *Yes* to confirm.

Continue to score the remainder of the game. Game ends, a final popup to

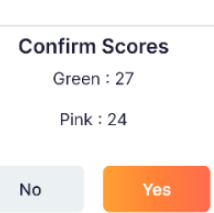

confirm scores appears. Check in with other team scorer – if an adjustment is required click *No,* add or minus the score as required, then *Yes* to confirm.

This game is ended, and the next game appears on the Home Screen.